# Research Support Services

### Center for Applied Health Services Research

https://research.ochsner.org/applied-health

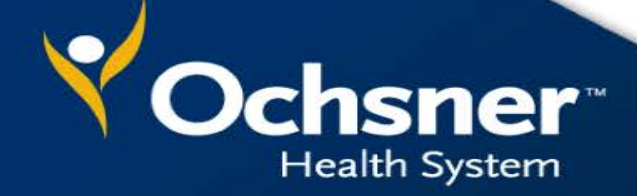

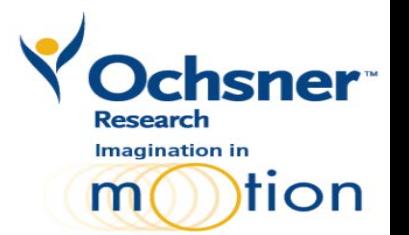

## **Center for Applied Health Services Research**

Website <https://research.ochsner.org/applied-health>

### *What do we do?*

We examine current clinical practice by using

- **a) quantitative data** generated in the course of patient care to understand *what works for who at what cost and*
- **b) qualitative data** (surveys, direct observation, interviews) to better understand the context/ circumstance in which patient care happens.

#### *Why is this useful to Ochsner?*

We are working to understand the quality, utilization and cost elements of patient care.

### *Data drives quality care*

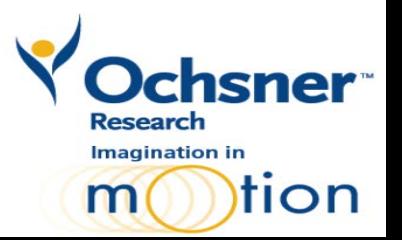

Website <https://research.ochsner.org/applied-health/mining>

#### *Research Information Systems Analysts*

Tim Hilbun, Supervisor

Darlene Hattier

Richard Bruner

#### *Data Repositories*

Ochsner Enterprise Data Warehouse (EDW)

• Epic/Clarity (electronic medical record)

Claims Data Warehouse

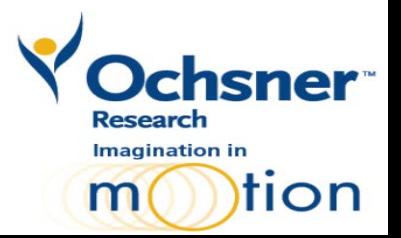

#### *Types of Research Data Requests*

Study Recruitment

Preparatory data/Feasibility

Retrospective Chart Review

#### *Factors to Keep in Mind*

- 1. Access to identifiable data requires a formal request through LANDesk Self Service
- 2. Highest priority is given to Ochsner staff physicians for active IRB research projects
- 3. You may request to meet with the Analysts to refine your request.
- 4. Allow at least 2 weeks for your data receipt. Longer for more complex requests.
- 5. Requests with no research intent may be denied.

#### *How to make a formal IS Request—Analytics Request*

- 1. Go to **Ochweb website** via **<http://ochweb.ochsner.org/>**
- 2. Scroll down the right side to **Project 02 Resources Box** and select **Epic Reports.**
- 3. Select **Submit a question** to navigate to the IS Self-Service, Service Catalog
- 4. In the Service Catalog, go to **[Analytics Request](https://servicedesk.ochsner.org/ServiceDesk.WebAccess/ss/search/search.rails?search_type=ServiceCatalogue).** Click **Request Service** in small box to right
- 5. **Fill out the required fields** in the **Request Form.** Enter **"Research/Data Management Group"** in the **Summary** field to route your request to the Research Report Writers.
- 6. **Save**. A LANDesk **Ticket Number** will be assigned to your request.
- 7. You may go back to the **[LANDesk Service desk](https://servicedesk.ochsner.org/ServiceDesk.WebAccess/ss/search/search.rails?search_type=ServiceCatalogue)** and **attach files** that support your request Under **My Current Activity**, click on the ticket number, under **Actions** locate **Add Attachment** to upload your files.

#### *Recommended information to send with your Request*

- **Who is this data for**? (e.g., staff physician, resident/fellow, etc.)
- **IRB number** for approved protocols
- **Purpose of the request** (e.g., study recruitment (targeted lists), feasibility/preparatory data, chart review data for research study/abstract/manuscript)
- **Fig. 3 Specific time period of data**
- **ICD9/ICD10** diagnosis codes
- **CPT** or other procedure codes
- **Location/department/facility** from which data should be retrieved
- **Type of patient** (Inpatients, Outpatients or Both)
- **File format** (e.g., .csv, .txt.)

## **Biostatistical Support**

Website <https://research.ochsner.org/applied-health/research-support>

#### *Biostatistician*

Qingyang Luo, PhD

#### *Epidemiologist*

Mariella Gastañaduy, MPH

### *Type of Collaboration*

Advice only

Collaboration

Advice and possible collaboration

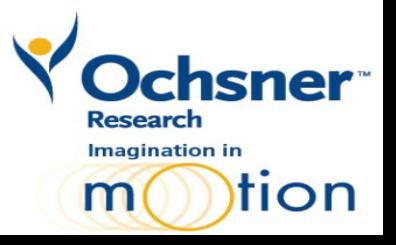

## **Biostatistical Support**

### *Types of Statistical Advice*

Sample Size Estimation Study Design (experimental and/or survey design) Procedures for analyzing data General interpretation of output from statistical software packages

#### *Factors to Keep in Mind*

- 1. The purpose of the initial consultation meeting is for the client to describe his/her research project and to go over any issues with the data.
- 2. Often, additional interaction may be necessary.
- 3. As of 12/5/2016, we require at least 4 weeks from the time of consultation and receipt of data to complete a request.
- 4. During times of high demand (e.g. Ochsner Research Day abstract deadline), it may take longer before we are able to meet with you.

## **Biostatistical Support**

### *How to make a formal Request for Statistical Advice*

1. Complete the Pre-Consultation

Checklist available at

[https://research.ochsner.org/applied-](https://research.ochsner.org/applied-health/research-support)

health/research-support.

2. Request a consultation and email checklist to [biostats@ochsner.org.](mailto:biostats@ochsner.org)

Tip: Visit Frequently Asked Questions section on Biostatistical Support Services Website

#### BIOSTATISTICAL SUPPORT SERVICES

#### Pre-Consultation Checklist

Please provide the following information via *biostats@ochsner.org* at least two hours BEFORE your appointment.

Date:

- 1. Name:
- 2. Level (Student, Resident, Fellow, Physician):
- 3. Department:
- 4. Type of statistical analysis (e.g. study design, sample size/power, descriptive statistics, multi-variate analysis):
- 5. State your research question and hypothesis:
- 6. State your primary outcome and how is it measured (e.g. yes/no, numerical/continuous):
- 7. State any secondary outcomes and how they are measured:
- 8. Do you have the data yet? If yes, in which format? (e.g. Excel, Access)
- 9. Have you submitted your study to the IRB for approval? If so, please attach it to email
- 10. If you have done a literature review, please attach 1-2 most relevant papers (i.e. methods and data analysis-wise).

### **REDCap**

#### *Factors to Keep in Mind:*

- 1. The REDCap software is distributed from Vanderbilt University to institutional consortium partners, who in turn give research teams access to REDCap.
- 2. REDCap is a free, secure, web-based application for data capture for research studies.
- 3. REDCap is available to anyone at Ochsner conducting research.
- 4. It is designed to be a self-service tool.

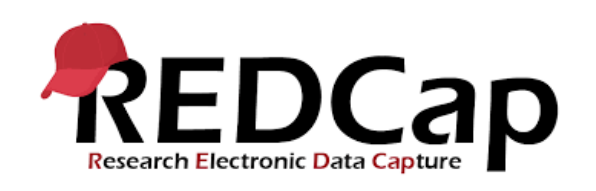

#### *Websites to Know:*

*CAHSR-REDCap <https://research.ochsner.org/applied-health/redcap/> Ochsner Login <https://redcap.ochsner.org/> Consortium <https://projectredcap.org/>*

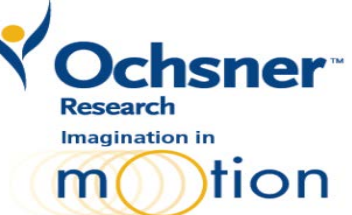

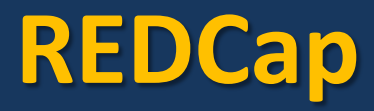

#### *Getting Started*

- 1. Request a REDCap account through *IS-Access to [Existing Application](https://servicedesk.ochsner.org/ServiceDesk.WebAccess/ss/Dashboard/OpenHomeDashboard.rails?id=12ecdd0b-52c0-4d3d-8439-a6614dc75c86)*
- 2. Login and answer "Create New Project" questions.
- 3. Continue to "Project Setup" to select/enable features. The project will be in Development Mode.
- 4. Use "Online Designer" to add or enable data collection instruments (e.g. case report forms). *Tip:*

Check out the *REDCap shared library* button link for downloadable instruments and forms including Regulatory Binder t[emplates](https://redcap.vanderbilt.edu/consortium/library/search.php).

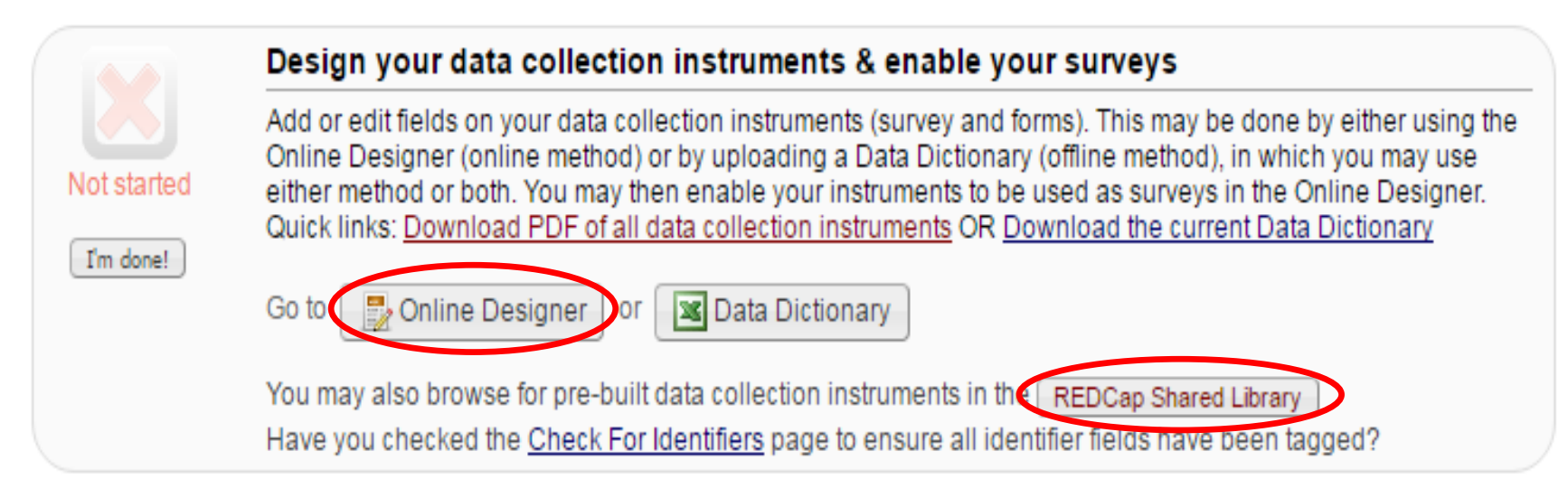

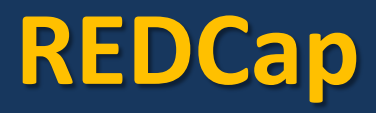

#### *Getting Started continued*

4. Test your project by uploading/ filling out and exporting dummy data. Revise as needed.

5. Once you have finalized your REDCap project design, click the "move your project to production" status. Dummy data is deleted and an email is sent to RedCapAdmin@ochsner.org for approval. The research team may now begin entering actual patient data.

#### *Getting Help*

- View "*[Training Resources](https://redcap.ochsner.org/index.php?action=training)*" for video tutorials
- Refer to "Help & FAQ" resource
- If you need assistance,  $log{an{IS}} Incident{ Request}$ . The REDCap administrator will help troubleshoot and connect you with REDCap end users at Ochsner if needed.

## **Patient Research Advisory Board**

Website https://research.ochsner.org/applied-health/patient-research-advisory-board-prab *Coordinator*

Jewel Harden-Barrios, MEd

### *Types of Collaboration*

1. Research Process Feedback

Proposal Development

Recruitment Methods

Data Collection Methods

Translation of Findings

2. Proposed Engagement (e.g. grants)

3. Outreach

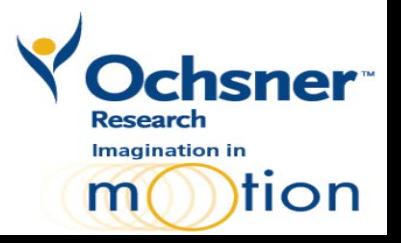

## **Patient Research Advisory Board**

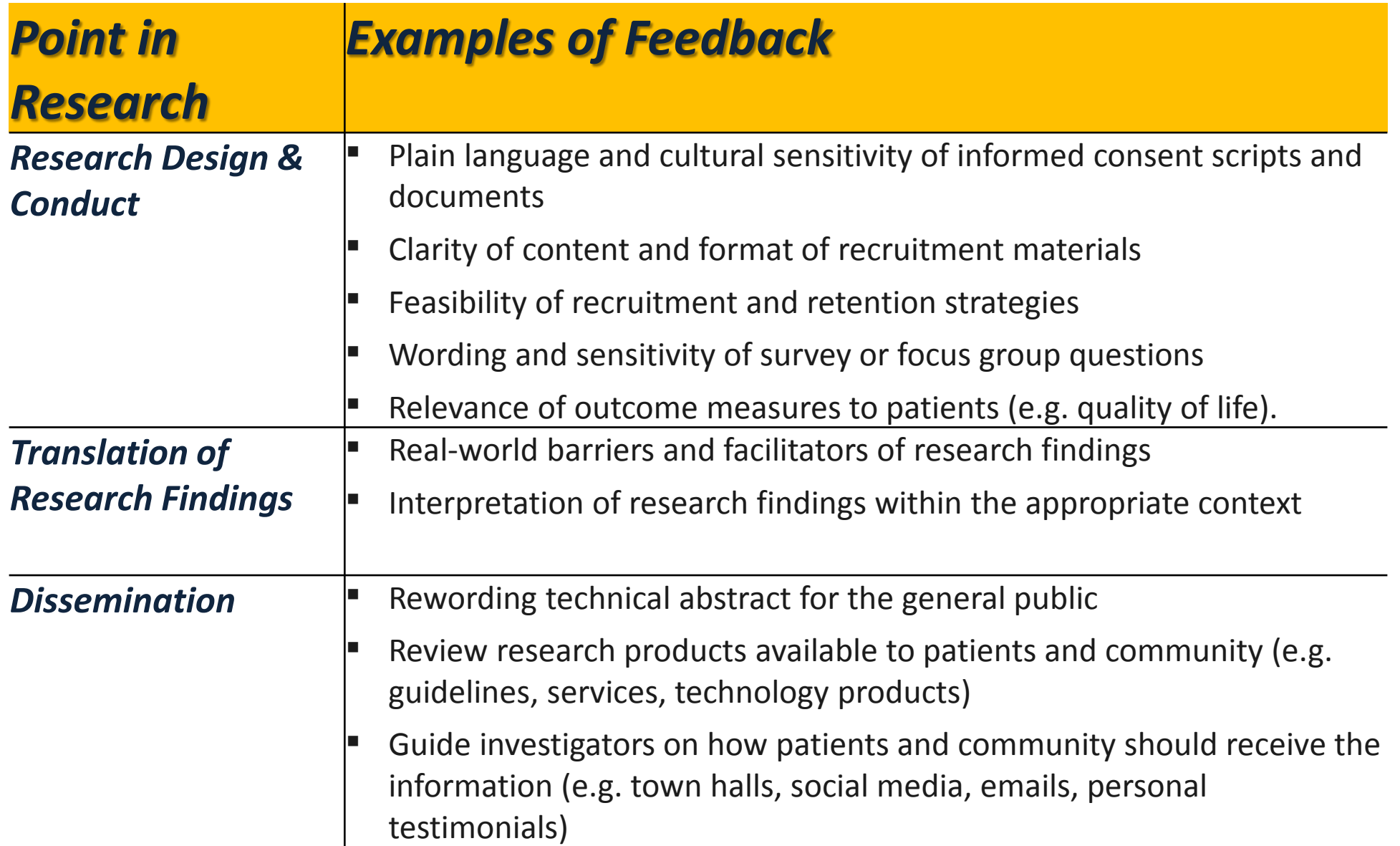

**14**

### **Patient Research Advisory Board**

#### *Factors to Keep in Mind:*

- 1. Contact us early in your research process. The PRAB meets every other month.
- 2. Feedback is available to anyone at Ochsner conducting research.
- 3. Allow up to 7 business days for the requests to be reviewed and to discuss your needs.
- 4. The CAHSR team will keep all project materials confidential.

## *Questions?*

#### *For further information please email cahsr@ochsner.org.*